### Adobe Creative Cloud named user license

(This example is for named user license for Adobe InDesign CC)

### Steps by user of software

- 1. Contact your department and request them to order the license (BaswarePM Crayon as vendor)
- 2. Open an Issue via bs.uib.no. Include:
	- a. Who should be using the license (full name or username)
	- b. Witch computer (eg HF123456 (Windows PC) or serial number for Mac)
	- c. The PM-number (eg PM1234567) from the order system (BaswarePM)
- 3. The user of the software will then get an invitation from Adobe to create an Adobe ID that gives him/her the right to use the software. It can be used on a UoB computer and/or one private computer. On a private computer, you will need to install the software yourself. The IT-department will be able to add the software to UoB PC or UoB Mac.
- 4. Confirm your email-address (mail from Adobe)
- 5. Run the software and log in with you're newly created Adobe ID to use the software.

### Here is some screenshot from the process:

**You will get an invitation mail:**

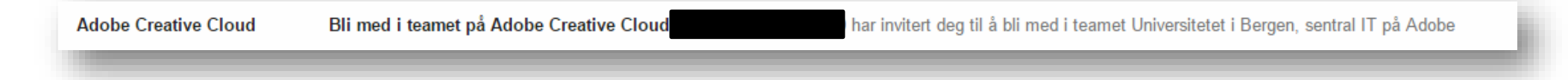

#### **You will need to accept the invitation (klikk "Godta invitasjonen")**

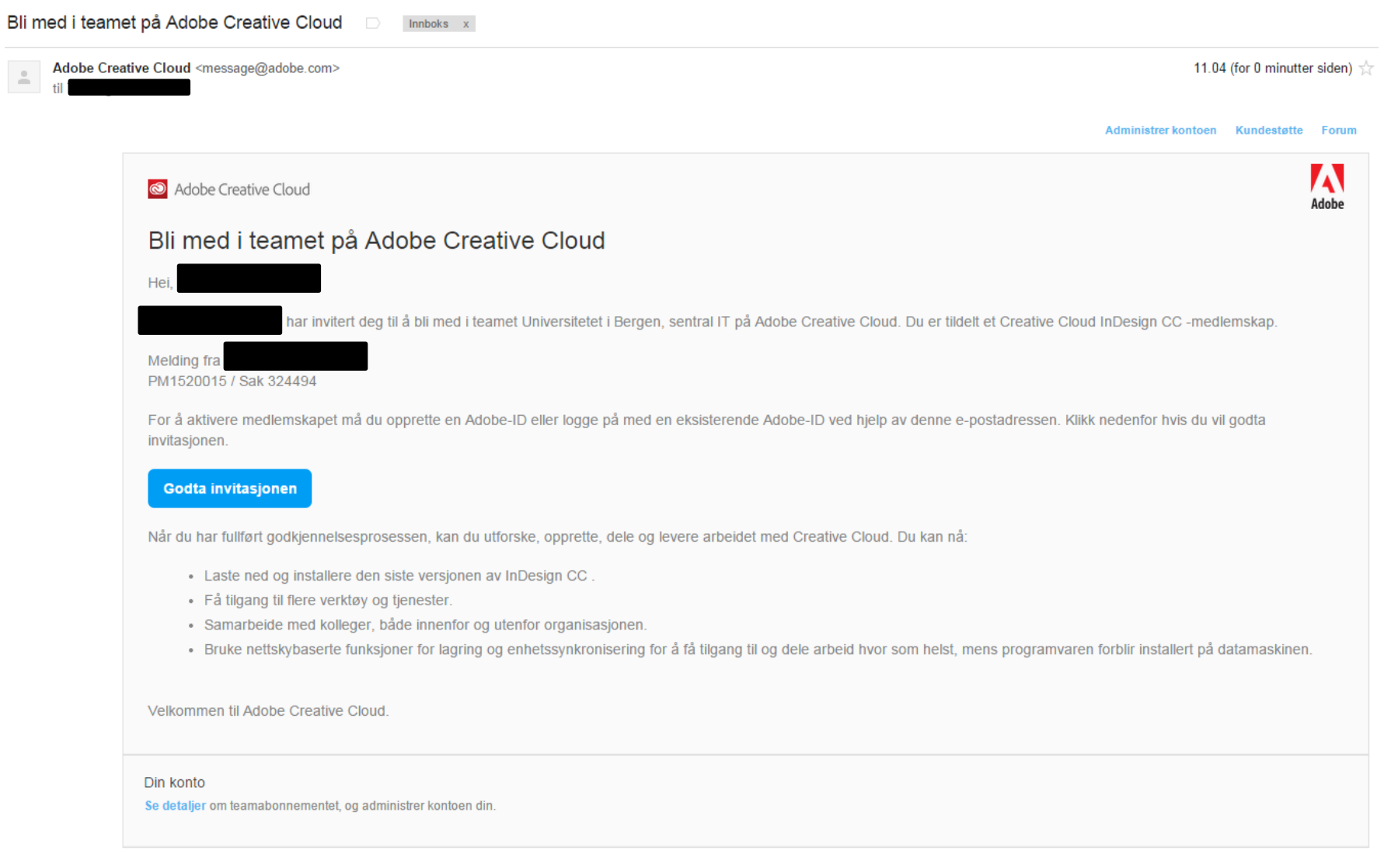

Adobe, the Adobe logo, Creative Cloud, the Creative Cloud logo, are either registered trademarks or trademarks of Adobe Systems Incorporated in the United States and/or other countries.

### **You will need to register an Adobe ID**

Adobe ID REGISTRER DEG FOR Å FORTSETTE Creative Cloud You need You need to register @gmail.com You need an Adobe to register ID Norge  $\frac{\Delta}{\nabla}$  $\Box$  Hold deg oppdatert om Adobes produkter og tjenester. Mer informasjon. ☑ Jeg har lest og godtar vilkårene for bruk og personvernerklæringen.

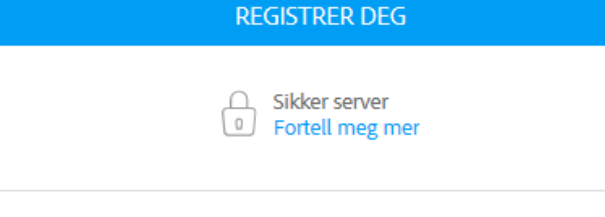

En Adobe-konto. Uendelige muligheter.

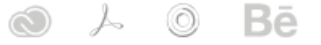

**Accept the invitation once more**

# Bli med Universitetet i Bergen, sentral IT i Creative Cloud

# 1. Logget på som

# 2. Godta teaminvitasjon

### Velkommen til Creative Cloud for team

Du blir medlem av Creative Cloud for team ved å klikke på Godta invitasjon nedenfor. Medlemskapet inkluderer tilgang til apper, tjenester og fillagring på Creative Cloud, i tillegg til eksklusiv tilgang til Adobes kundestøtteeksperter. Se velkomst-e-posten eller kontosiden din for mer informasjon om abonnementet ditt.

Avbryt Godta invitasjon

#### **Download the software if you are using a private computer. Contact the IT-department (bs.uib.no) to get the software installed on a UoB computer**

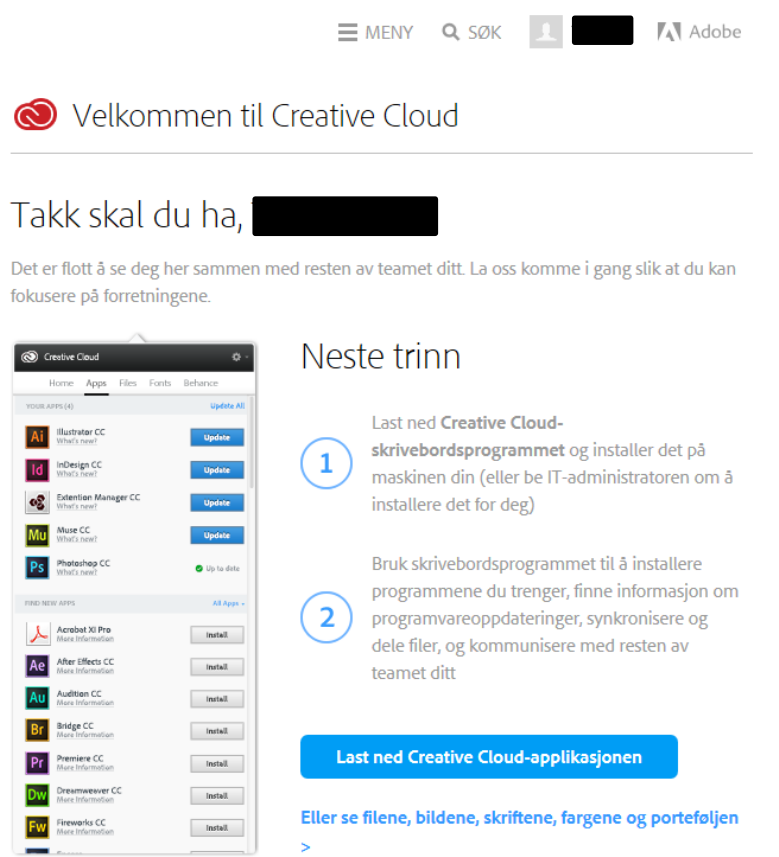

### **Confirm your e -mailadress**

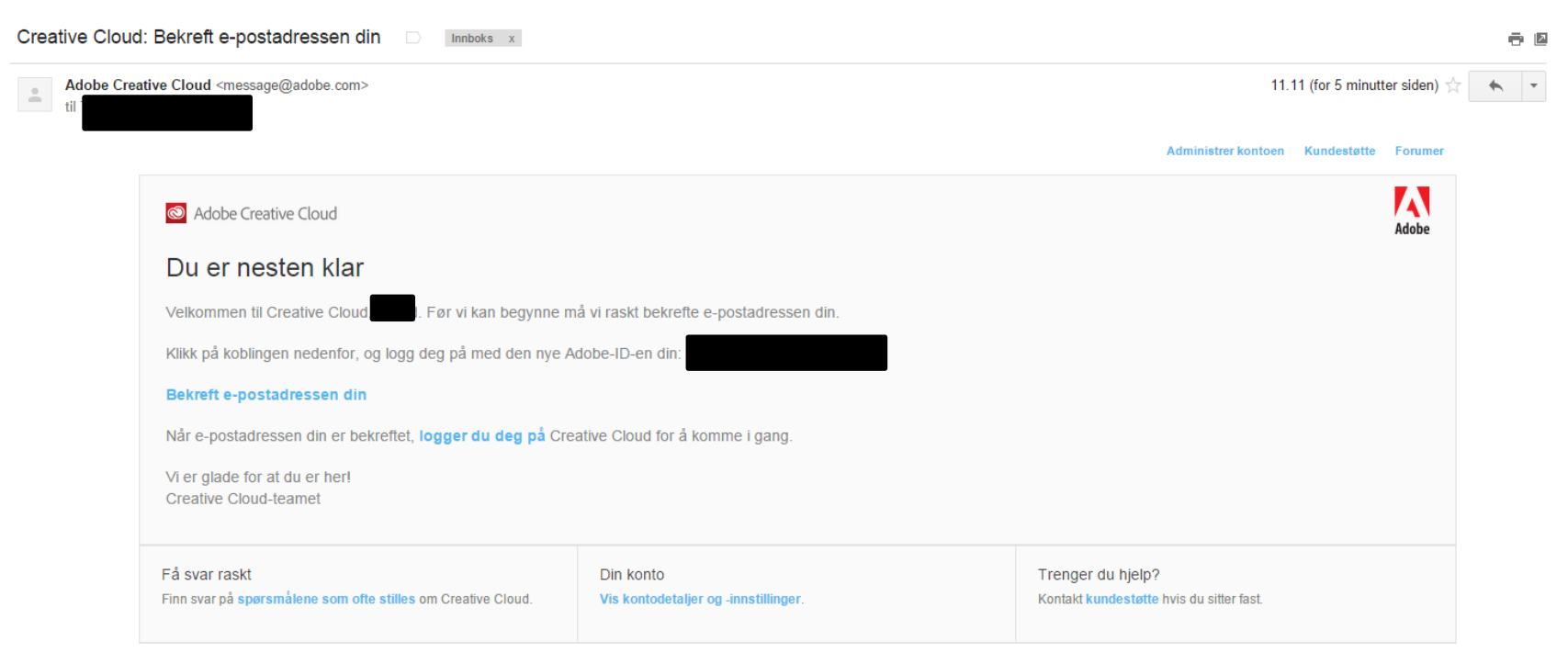

Adobe, the Adobe logo, Creative Cloud, and the Creative Cloud logo are either registered trademarks or trademarks of Adobe Systems Incorporated in the United States and/or other countries.

@ 2015 Adaha Quetame Incornarated All righte reserved

### **Run the Software and sign in with your registered Adobe ID**

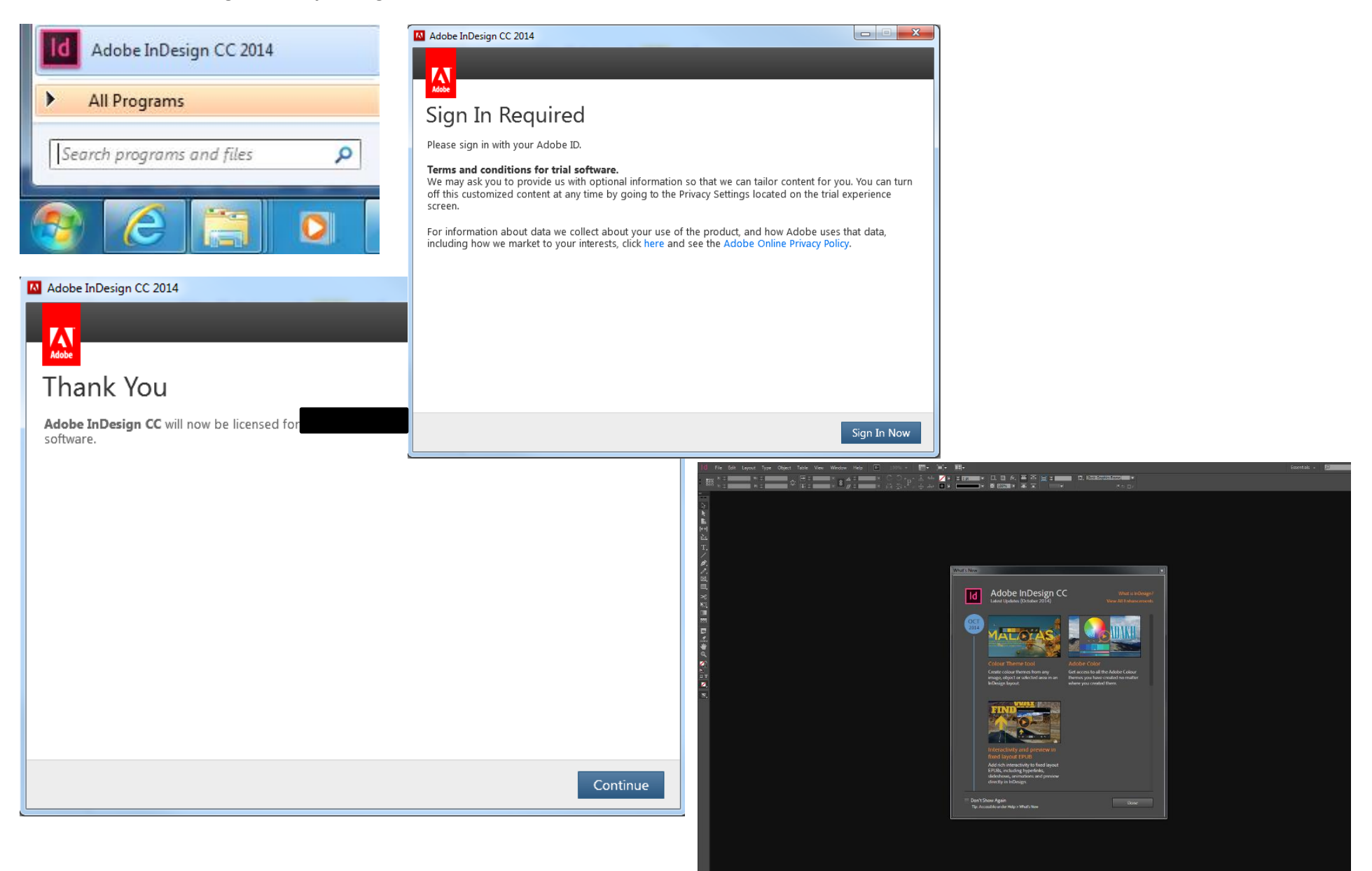